# Министерство науки и высшего образования Российской Федерации Лысьвенский филиал федерального государственного автономного образовательного учреждения высшего образования «Пермский национальный исследовательский политехнический университет»

# ФОНД ОЦЕНОЧНЫХ СРЕДСТВ

### для проведения промежуточной аттестации обучающихся по дисциплине «Информатика в приложении к отрасли» *Приложение к рабочей программе дисциплины*

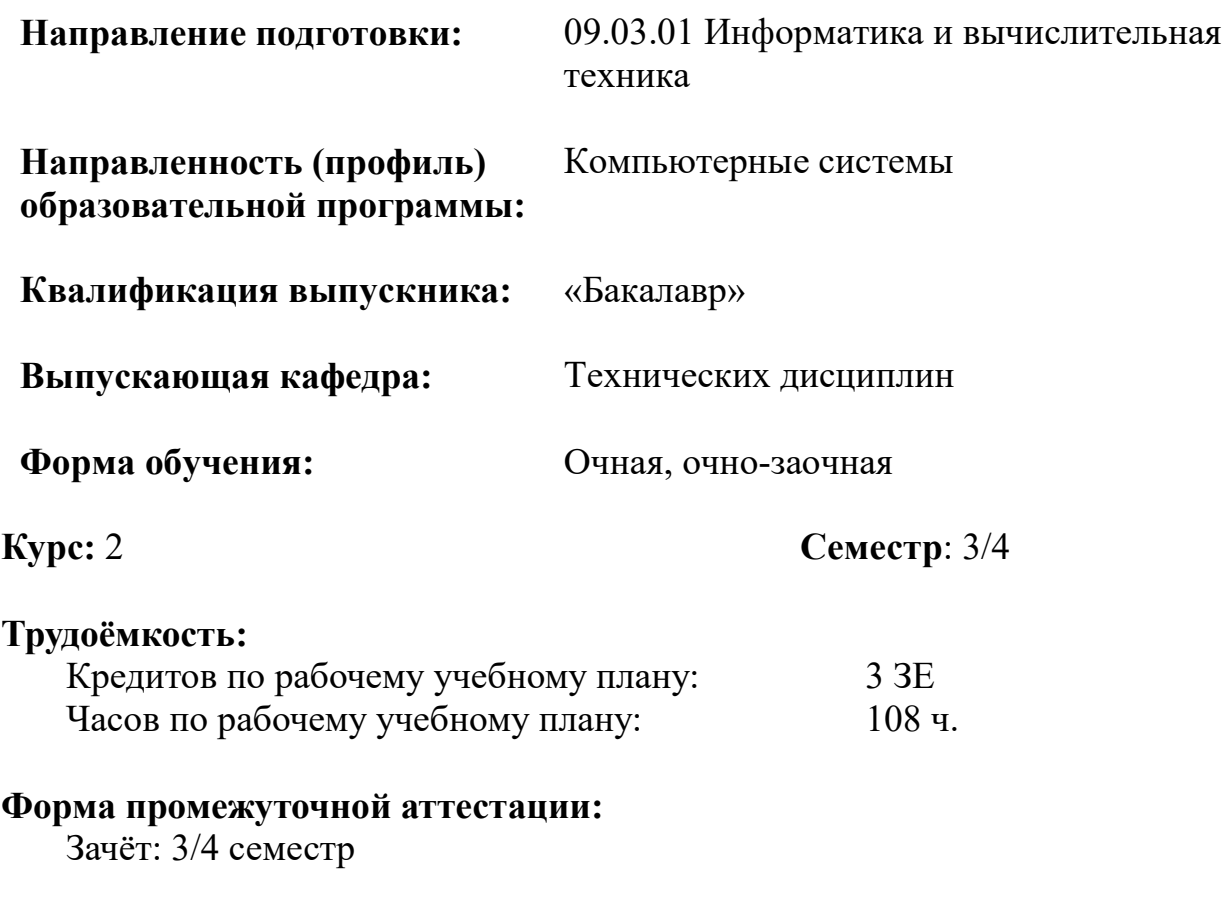

Фонд оценочных средств для проведения промежуточной аттестации обучающихся по дисциплине является частью (приложением) к рабочей программе дисциплины. Фонд оценочных средств для проведения промежуточной аттестации обучающихся по дисциплине разработан в соответствии с общей частью фонда оценочных средств для проведения промежуточной аттестации основной образовательной программы, которая устанавливает систему оценивания результатов промежуточной аттестации и критерии выставления оценок. Фонд оценочных средств для проведения промежуточной аттестации обучающихся по дисциплине устанавливает формы и процедуры текущего контроля успеваемости и промежуточной аттестации обучающихся по дисциплине.

### 1.Перечень контролируемых результатов обучения по дисциплине, объекты оценивания и виды контроля

Согласно РПД освоение учебного материала дисциплины запланировано в течение одного семестра (3-го семестра учебного плана очной формы обучения; 4-го семестра учебного плана очно-заочной формы обучения) В каждом разделе предусмотрены аудиторные лекционные и практические занятия, а также самостоятельная работа студентов. В рамках освоения учебного материала дисциплины формируются компоненты компетенций *знать, уметь, владеть*, указанные в РПД, которые выступают в качестве контролируемых результатов обучения по дисциплине (табл. 1.1).

Контроль уровня усвоенных знаний, освоенных умений и приобретенных владений осуществляется в рамках текущего, рубежного и промежуточного контроля при изучении теоретического материала, сдаче отчетов по практическим занятиям и зачета. Виды контроля сведены в таблицу 1.1.

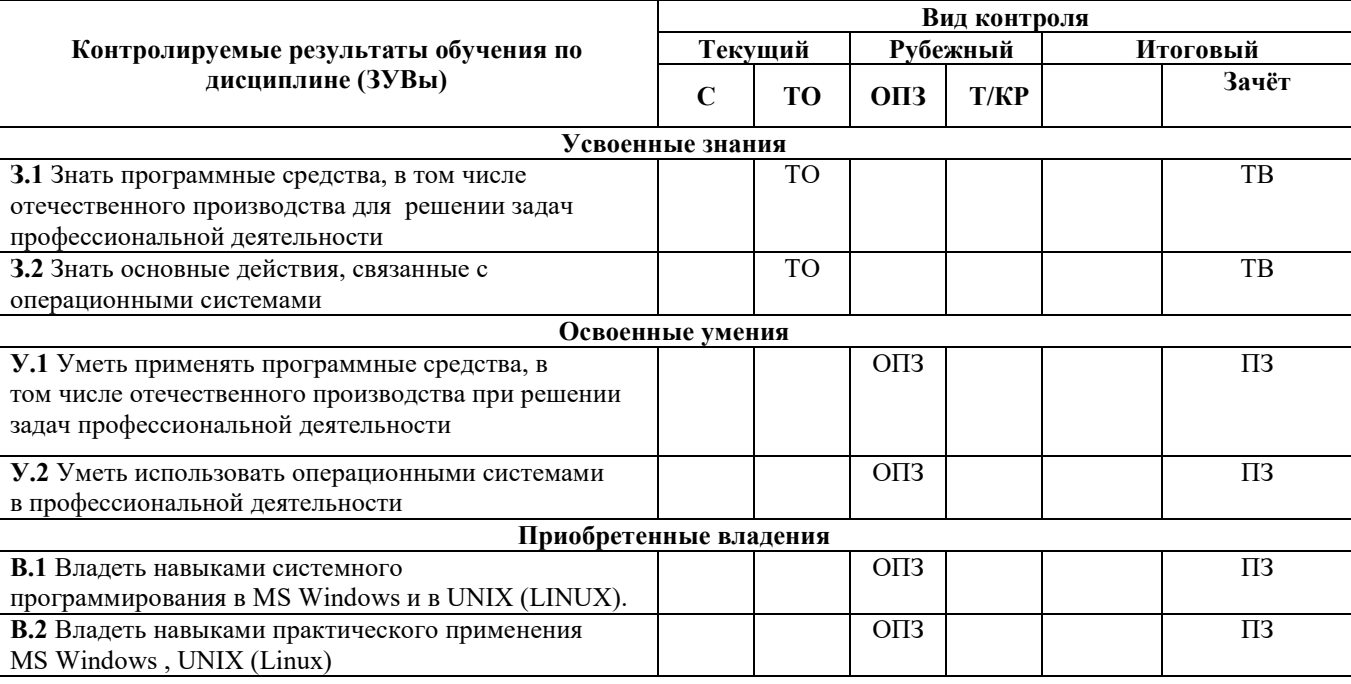

Таблица 1.1. Перечень контролируемых результатов обучения по дисциплине

*С – собеседование по теме; ТО – коллоквиум (теоретический опрос); КЗ – кейс-задача (индивидуальное задание); ОПЗ – отчет по практическому занятию; Т/КР – рубежное* 

Итоговой оценкой достижения результатов обучения по дисциплине является промежуточная аттестация в форме зачета, проводимая с учётом результатов текущего и рубежного контроля.

## 2. Виды контроля, типовые контрольные задания и шкалы оценивания результатов обучения

Текущий контроль успеваемости имеет целью обеспечение максимальной эффективности учебного процесса, управление процессом формирования заданных компетенций обучаемых, повышение мотивации к учебе и предусматривает оценивание хода освоения дисциплины. В соответствии с Положением о проведении текущего контроля успеваемости и промежуточной аттестации обучающихся по образовательным программам высшего образования – программам бакалавриата, специалитета и магистратуры в ПНИПУ предусмотрены следующие виды и периодичность текущего контроля успеваемости обучающихся:

- входной контроль, проверка исходного уровня подготовленности обучаемого и его соответствия предъявляемым требованиям для изучения данной дисциплины;

- текущий контроль усвоения материала (уровня освоения компонента «знать» заданных компетенций) на каждом групповом занятии и контроль посещаемости лекционных занятий;

- промежуточный и рубежный контроль освоения обучаемыми отдельных компонентов «знать», «уметь» заданных компетенций путем компьютерного или бланочного тестирования, контрольных опросов, контрольных работ (индивидуальных домашних заданий), защиты отчетов по лабораторным работам, рефератов, эссе и т.д.

Рубежный контроль по дисциплине проводится на следующей неделе после прохождения модуля дисциплины, а промежуточный – во время каждого контрольного мероприятия внутри модулей дисциплины;

- межсессионная аттестация, единовременное подведение итогов текущей успеваемости не менее одного раза в семестр по всем дисциплинам для каждого направления подготовки (специальности), курса, группы;

- контроль остаточных знаний.

#### 2.1. Текущий контроль усвоения материала

Текущий контроль усвоения материала в форме собеседования или выборочного теоретического опроса студентов проводится по каждой теме. Результаты по 4-балльной шкале оценивания заносятся в книжку преподавателя и учитываются в виде интегральной оценки при аттестации.

#### 2.2. Рубежный контроль

Рубежный контроль для комплексного оценивания усвоенных знаний, освоенных умений и приобретенных владений (табл. 1.1) проводится в форме защиты практических занятий и рубежных контрольных работ (после изучения каждого модуля учебной дисциплины).

#### 2.2.1. Защита практических занятий

Всего запланировано 8 практических занятий. Типовые темы практических занятий приведены в РПД.

Защита практических занятий проводится индивидуально каждым студентом или группой студентов. Типовые шкала и критерии оценки приведены в общей части ФОС образовательной программы.

# 2.2.2. Рубежная контрольная работа

Согласно РПД запланировано 2 рубежные контрольные работы (КР) после освоения студентами учебных модулей дисциплины.

### Типовые задания первой КР:

Задание 1. Поиск информации в справочной системе

1. Запустите стандартный текстовый редактор Блокнот, в новый файл Вы будете копировать ответы на вопросы из справочной системы.

*Примечание.* Можно запустить текстовый редактор WordPad, он позволяет размещать в файл графические объекты, например: копию всего экрана кнопкой [PrintScreen] или копию активного окна – [Alt]+[PrintScreen].

2. Используя разные способы работы со справкой (Содержание, Указатель и Поиск), найдите информацию по указанным терминам и скопируйте ее в свой открытый файл:

 окна: упорядочивание и изменение размеров; закрытие; копирование содержимого;

компьютер: перезагрузка; завершение сеанса; выключение;

 папки и файлы: создание; выбор (выделение); копирование; поиск файлов или папок;

ярлыки: определение; создание и удаление.

3. Сохраните свой файл с полученной информацией на рабочем диске.

4. Перейдите в окне справочной системы к Содержанию (нажмите кнопку «Домашняя страница») и найдите справку по использованию стандартных про-

граммам ОС Windows: Калькулятор, Блокнот, WordPad.

5. Покажите результат работы преподавателю.

Задание 2. Использование стандартных программ

1. Запустите программу Блокнот для создания нового файла и введите в первой строке Вашу фамилию и имя, во второй строке текст: *выполнил(а) эту работу*.

2. Используя справочную систему программы Блокнот, определите, как в документ вставляются текущее время и дата.

3. Используя полученную информацию, автоматически разместите в созданном Вами документе после текста текущее время и дату.

4. Измените размер окна Блокнота так, чтобы рабочая область включала только введенную информацию.

5. Переместите окно Блокнота в правый верхний угол экрана.

6. Запустите программу Калькулятор.

7. Выполните несколько расчетов с Калькулятором и проверьте результат

(при необходимости изучите для этого справочную систему Калькулятора). Скопируйте каждый полученный результат расчета в окно открыто-го текстового документа Блокнота.

*Примечание*. При решении пользоваться только средствами Калькулятора, после выполнения расчетов окно программы не закрывать. Обратите внимание на систему представления угловых величин.

8.  $\sin^2 12^\circ + \cos^3 12^\circ \cdot 45 = -42.157$ .

9.  $\ln 2 + 45^{3}/54^{2} - 32 = 0.057$ .

10. Распахните окно Блокнота на весь экран.

11. Восстановите размеры окна Блокнота.

12. Перейдите в окно Калькулятора, щелкнув на нем левой кнопкой мыши, и переместите его в левый нижний угол экрана. Покажите результат работы преподавателю.

13. Используя контекстное меню, вызываемое щелчком правой кнопки мыши на свободном месте панели задач, последовательно расположите окна на экране:

каскадом;

сверху вниз;

слева направо.

14. Сверните окна Калькулятора и Блокнота в кнопки на панель задач.

15. Разверните окна Калькулятора и Блокнота.

16. Перейдите из одного окна в другое несколько раз, используя кнопки на панели задач.

17. Закройте окно Калькулятора и Блокнота, не сохраняя результаты.

18. Удалите файл со справочной информацией, созданный в задании 2.

Задание 3. Выполнение вычислений с помощью программы Калькулятор

1. Запустите Калькулятор, выберите инженерный вид и выполните несколько расчетов, при необходимости использования функций изучите справочную систему Калькулятора.

2. Каждый полученный результат копируйте в окно открытого нового текстового документа Блокнота с обязательным указанием номера задания и комментарием по тексту в случае необходимости.

3. При решении пользоваться только средствами Калькулятора. Обратите внимание на текущую систему счисления и систему представления угловых величин.

4. Вычислить и проверить полученный результат, ответы для проверки даны с округлением до двух знаков после запятой.

1) Вычислить площадь поверхности шара по формуле  $S = 4\pi R^2$ , если его радиус равен 24,98 см. *Ответ 7 841,42 см 2* .

*2)* Вычислить объем прямого параллелепипеда по известным длинам сторон: a = 10,2 см; b = 20,35 см; h = 34,7 см. *Ответ 7 202,68 см3 .*

3) Вычислить площадь произвольного треугольника со сторонами:  $a = 10,8$  см;  $b = 12,6$  см;  $c = 18,8$  см.

 $\Pi$ о формуле Герона  $S = \sqrt{p(p - a)(p - b)(p - c)}$  ,

где  $p$  – полупериметр треугольника.  $p = \frac{a+b+c}{\cdots}$ . Ответ 65,18 см<sup>2</sup>. 2

4) **Bi**числить 
$$
Y = 25^{1/2} \sqrt{25} - \frac{100.5}{4}
$$
. *Omega*  $-0.13$ .

5) Bhчислить 
$$
Y = 10.2 - \frac{\sqrt{5.6^2 + 0.45^3}}{5!}
$$
. *Omega*  $10.15$ .

6) Вычислить 
$$
Y = \sqrt[3]{25^2} + \ln 10.025 \frac{10}{6.3}
$$
. *Omega 374.44*.

7) **Bliulucли**ты 
$$
Y = \sin^2(-36^\circ)(-10)^2
$$
. *Omega 34.55*.

8) Вычислить 
$$
Y = \frac{tg^3 568,045 + 2,35\frac{56}{5}}{\cos(-65.25)} - 0.001
$$
. *Omega*  $-2,34$ .

9) Задан многочлен 3-й степени, рассчитать его значение при х = *–*3,85.

$$
Y = \frac{0,3x^3}{5!} + \frac{0,25x^2}{4!} - \frac{6.4x}{3!}
$$
. *Omega 8.12*.

10) Задан многочлен 5-й степени, рассчитать его значениепри  $x_1 = 0,256$  и  $x_2 = -45,235$ .

 $Y = -0.1x^5 + 5.6x^4 - 0.789x^3 + 56x^2 - 0.5689$ . *Ответ 1: 3,11. Ответ 2: 42574264,11.*

11) Вычислить значения гиперболических функций (для этого использовать функцию калькулятора «Hyp»):

*Y = Sh(1). Ответ 1,18. Y = Сh(1.056). Ответ 1,61. Y = Th(2.123). Ответ 0,97.*

12) Определить значение экспоненциальной функции, для вычисления можно использовать функцию «Inv» и обратную экспоненте функцию натуральный логарифм:

 $Y = e^{-4.5}$ . *Omsem* 0,01.  $Y = 0.15e^{5.36}$ . *Omsem* 31,91.

13) Выполнить статистические расчеты (обязательно откройте раздел соответствующей справки калькулятора).

Задан массив чисел: {3; 4; 5; –99; 20; –12,5}. Определить среднее арифметическое значение элементов массива, сумму элементов и среднеквадратичное отклонение. Ответы : –13,25; –79,5; 43,25.

14) Выполнить переводы чисел в разные системы счисления и арифметические расчеты между числами разных систем счисления, отобразив результат вычисления в десятичной системе счисления:

 $1568_{16} \rightarrow ?_8$ ;  $125_8 \rightarrow ?_{10}$ ;  $476_{10} \rightarrow ?_2$ .

 $702_8 + 101_2 = ?_{10}$ . *Omeem*  $455_{10}$ .

 $4A_{16} - 10_2 = ?_{10}$ . *Omsem* 72<sub>10</sub>.

 $566_{10} \cdot 101_{2} = ?_{10}$ . *Ответ* 2830<sub>10</sub>.

15) В десятичных числах получить целую часть числа 892,256 и дробнуючасть числа –56,1254.

*16)* Определить остаток от деления числа 5 623 на число 55. *Ответ 13.* Типовые задания второй КР:

Задание 1. Настройка интерфейса

- 1. Изменение Параметров экрана.
	- Измените цветовое оформление Windows по Вашему вкусу.
	- Выберите фоновое изображение (обои) и заставку Windows.
	- 2. Изменение параметров мыши.
	- Измените скорость движения указателя мыши по экрану.
	- Измените скорость отслеживания двойного щелчка мыши.
	- Выберите внешний вид указателя мыши.
	- 3. Изменение параметров клавиатуры.
	- Измените скорость мерцания курсора.
	- Измените скорость повтора символа.
	- 4. Изменение даты и времени.
	- Определите часовой пояс.
	- Определите месяц, год, день, час.
	- Установите точное время (сверьте с часами).
	- 5. Изменение внешнего вида окна.

 Откройте корневую папку рабочего диска, если панель инструментов окна папки видна, то отключите ее, а если не видна, то выведите ее на экран (изучите назначение всех кнопок).

 Выведите содержимое папки на экран последовательно в виде списка, а затем таблицы.

Задание 2. Настройка и работа с объектами

1. Создайте на Рабочем Столе папку под именем *Работа*.

2. Создайте в корневой папке рабочего диска папку *Документы*.

3. В папке *Документы* создайте папку *Тексты*.

4. В папке *Тексты* создайте текстовый документ с именем *Предметы.txt*,в котором наберите изучаемые Вами предметы.

5. Переместите файл *Предметы.txt* в папку *Работа*.

6. Создайте в папке *Документы* ярлык с именем *Текстовый процессор MS-WORD* для программы Word (она может находиться в папке *Program files\microsoft office\office12\winword.exe* или воспользуйтесь поиском для точного определения места хранения).

7. Используя созданный Вами ярлык, загрузите программу Word.

8. Завершите работу программы Word.

9. Измените значок (пиктограмму) у созданного ярлыка программы Word.

10. В рамках одного действия скопируйте в папку *Тексты* первый и третий файлы из папки *Help*, вложенной в папку *Windows*.

11. Измените стандартный вид папки *Тексты*, выбрав другой значок пикто- граммы и фоновый рисунок папки, просмотреть который можно в режиме эски-зов страниц.

12. С помощью пункта Главного меню Поиск найдите на компьютере файл

*calc.exe*.

13. Сбросьте условия поиска и последовательно найдите на компьютере объекты, отвечающие условиям:

- в имени имеются символы «ab»;
- созданы или изменены за последнюю неделю;
- объекты, имена которых начинаются с символа «м»;
- размер файла не более 1 000 кбайт.
- 14. Закройте окно поиска файлов.
- 15. Просмотрите свойства Корзины и если требуется, отключите режим

«Удалять файлы сразу, не помещая их в корзину».

- 16. Удалите свои папки *Работа* и *Тексты*.
- 17. Откройте папку *Документы* и покажите результат работы преподавателю.
- 18. С помощью Корзины окончательно удалите папку *Работа*.

19. Восстановите все объекты, находившиеся в папке *Тексты* (для этого,вероятно, потребуется сделать сортировку по дате удаления объектов). 20. Закройте окно Корзины.

21. Используя программу Проводник, откройте папку *Документы* и убеди-тесь, что удаленные Вами объекты, действительно восстановлены.

- 22. Покажите результат работы преподавателю.
- 23. Удалите папку *Документы* и полностью очистите Корзину.
- 24. Закройте все открытые окна.

### Задание 3. Знакомство с ОС UNIX

- 1. Войдите в систему, используя имя пользователя и пароль, выданные вампреподавателем.
- 2. Определите имя машины. Найдите две разные команды, которыми можно это сделать.
- 3. Определите архитектуру процессора машины, используемой вами.
- 4. Выведите на экран время и дату в формате «31/12/2099 23:59».
- 5. Выведите на экран полный список алиасов пользователя. Создайте алиас для команды newdate, чтобы она выводила дату в формате «31/12/2099 23:59».
- 6. Выведите на экран переменные среды. Объясните, что означают переменные SHELL,USER, PATH, HOME, LANG, MAIL, PS1.
- 7. Измените переменную PS1, что изменилось?
- 8. Запустите приложение bash, изменив переменную домашнего каталога пользователя.Проверьте, что изменения вступили в силу. Как это можно сделать?
- 9. Определите местоположение в системе файла вызываемого командой bash, используякоманду which.

### Задание 4. ОС UNIX

- 1. Определите имя вашего пользователя.
- 2. Определите имена пользователей, работающих с системой в данный момент. Найдитесебя в этом списке.
- 3. Определите имена трех последних пользователей кроме вас, заходивших в систему.
- 4. Определите, в каких группах состоит ваш пользователь.
- 5. Откройте файл /etc/passwd, используя команду more /etc/passwd. Найдите запись с данными вашего пользователя. Проанализируйте все поля записи и опишите их назначение. Используйте справку по файлу (man 5 passwd) для ознакомления со значением всех полей.
- 6. Выведите на экран информацию о пользователе, используя команду finger. Попробуйте изменить полное имя пользователя и добавить свой номер телефона при помощи команды chfn.
- 7. Договоритесь с соседним пользователем об организации обмена

прямыми сообщениями. Обменяйтесь с ним сообщениями в режиме прямого диалога.

- 8. Исследуйте возможности блокирования и разблокирования средств приема сообщений.
- 9. По договоренности с коллегами обменяйтесь несколькими почтовыми сообщениями. Проанализируйте возможности обработки поступивших почтовых сообщений.
- 10.Проанализируйте с использованием команды history содержание лабораторной работы, продумайте ответы на нижеприведенные контрольные вопросы и сдайте выполненную работу преподавателю. После получения зачета по работе – уничтожьте все созданные файлы и корректно выйдите из системы.

Типовые шкала и критерии оценки результатов рубежной контрольной работы приведены в общей части ФОС образовательной программы.

### 2.3. Промежуточная аттестация (итоговый контроль)

Допуск к промежуточной аттестации осуществляется по результатам текущего и рубежного контроля. Условиями допуска являются успешная сдача всех практических занятий и положительная интегральная оценка по результатам текущего и рубежного контроля.

#### 2.3.1. Процедура промежуточной аттестации без дополнительного аттестационного испытания

Промежуточная аттестация проводится в форме зачета. Зачет по дисциплине основывается на результатах выполнения предыдущих индивидуальных заданий студента по данной дисциплине.

Критерии выведения итоговой оценки за компоненты компетенций при проведении промежуточной аттестации в виде зачета приведены в общей части ФОС образовательной программы.

2.3.2. Процедура промежуточной аттестации с проведением аттестационного испытания

В отдельных случаях (например, в случае переаттестации дисциплины) промежуточная аттестация в виде зачета по дисциплине может проводиться с проведением аттестационного испытания по билетам. Билет содержит теоретические вопросы (ТВ) для проверки усвоенных знаний, практические задания (ПЗ) для проверки освоенных умений и комплексные задания (КЗ) для контроля уровня приобретенных владений всех заявленных компетенций.

Билет формируется таким образом, чтобы в него попали вопросы и практические задания, контролирующие уровень сформированности *всех* заявленных компетенций.

# 2.3.2.1. Типовые вопросы и задания для зачета по дисциплине

#### Типовые вопросы для контроля усвоенных знаний:

1. Что такое ОС?

2. Как выполняется загрузка ОС Windows?

3. Что такое графический интерфейс пользователя?

- 4. Где находится кнопка Пуск и каковы ее функции и свойства?
- 5. Какие виды объектов файловой системы Вы знаете?
- 6. Как можно получить справку по работе в ОС Windows?
- 7. Чем отличается ярлык от файла?
- 8. Что такое пиктограмма (иконка)?
- 9. Можно ли изменить пиктограмму?
- 10. Как запустить любую программу?
- 11. Как открыть файл?
- 12. Как создать папку?
- 13. Как создать ярлык?
- 14. Как правильно составить полное имя файла?
- 15. Какие символы запрещены в именах объектов?
- 16. Как отменить выполненное действие?
- 17. Каким образом можно выделить группу объектов?
- 18. Как переименовать файл?
- 19. Как выполнить перемещение объекта в любое место?
- 20. Как свернуть текущее окно?
- 21. Как закрыть текущее окно?
- 22. Как выполнить переход между окнами?
- 23. Каким образом можно перемещать окно по экрану?
- 24. Можно ли изменить размер окна?
- 25. В каких ситуациях появляются окна запросов и для чего они нужны?
- 26. Как удалить папку?
- 27. Куда помещаются данные после выполнения команды Вырезать?
- 28. При удалении ярлыка будет ли удалена сама программа?
- 29. Где находится строка меню и каково ее назначение?
- 30. Что такое Корзина?
- 31. Каково назначение панели инструментов и где она отображается?
- 32. Где находится Панель задач?
- 33. Как переключиться между задачами (окнами)?
- 34. Где находится полоса прокрутки и когда она появляется?

35.Опишите процесс загрузки операционной системы.

36.Что такое уровни инициализации, и зачем они нужны?

37. В чем заключается процедура авторизации пользователя? Цель авторизации? Какие действия совершает система после того, как пользователь ввел пароль, и до того, как пользователь получает возможность передавать системе какие-то команды?

38.Опишите две реальные ситуации, когда вам может понадобиться получить дату и время в консоли UNIX.

39.Что такое среда пользователя? Опишите, как добавить новую переменную в среду, как изменить значение существующей переменной для одного пользователя и всех пользователей в системе.

40.Опишите одну реальную ситуацию, когда вам может понадобиться изменитьпеременную среды при запуске приложения.

41.Для чего используются группы пользователей?

42.Зачем нужны идентификаторы пользователей?

43.Объясните содержание и назначение каждого поля регистрационной записи.

44.В чем отличие в диалоге прямыми сообщениями и почтовыми?

45. Какие основные каталоги системы вы знаете? Каково их назначение?

46. Как обратиться к файлу, который находится в каталоге, расположенном вышеотносительно текущего в дереве каталогов системы?

47. Какие условия поиска файлов вы знаете? Как их можно комбинировать?

48. Как узнать имя владельца файла и размер файла?

49. Какую информацию содержит пустой каталог?

50. Как осуществить поиск файлов в системе каталогов по фрагментам текста файлов?

51. Как осуществить поиск файлов по их типу и владельцу?

52. Назовите известные вам способы создания пустых файлов.

53. Какие типы файлов в системе UNIX вы знаете?

54. Сколько ссылок можно создать на один файл из разных каталогов?

55. В чем разница между жесткой и символьной ссылкой? Что такое «сломаннаясимвольная ссылка»?

56. Какими возможностями обладает команда sort?

Типовые вопросы и практические задания для контроля освоенных умений:

1. Как кодируются в атрибутах файла и каталога права доступа? Какие форматы записиправ бывают?

2. Кто может изменять права доступа к файлам?

3. Какие команды для изменения символьных кодов прав доступа Вы знаете?Перечислите и расскажите о назначении каждой из команд.

4. В чем разница в применении команд chmod и umask?

5. Какие команды обработки файлов разрешают (или запрещают) права на чтение,запись и выполнение?

6. Какие команды обработки каталогов разрешают (или запрещают) эти же права?

7. Что означает право на выполнение, применительно к каталогу?

8. Какими правами надо обладать, чтобы удалить файл или каталог?

9. В чем разница между обычными списками контроля доступа и списками контролядоступа по умолчанию?

Типовые комплексные задания для контроля приобретенных владений: Написать shell-процедуру, которая:

- вводит символьную строку;
- проверяет введенную строку на совпадение со строками, содержащимися в файле,имя которого передается в качестве 1-го параметра;
- для всех найденных совпадений заменяет соответствующие строки в файле на строку,переданную в качестве 2-го параметра;
- выводит на экран старое и новое содержимое файла, а также число найденныхсовпадений.

Написать shell-процедуру, которая:

- $\bullet$  вводит символьную строку, содержащую маршрутное имя некоторого файла; проверяет введенное маршрутное имя, если оно начинается с символа /, на совпадение его первой части с маршрутным именем домашнего каталога пользователя;
- если введенное маршрутное имя содержит маршрутное имя домашнего каталога или является относительным, то проверяет существование указанного файла, в противном случае выводит на экран сообщение об ошибке;
- если файл существует, то выводит на экран его содержимое;
- если файл не существует, то создает его и записывает в него строку, передаваемую в качестве параметра.

#### выполнить(Linux)

- Вывести на экран таблицу маршрутизации хоста.( Linux)
- Выяснить имя компьютера и его архитектуру.  $\blacksquare$
- Создать текстовый файл. Написать в нем три цифры 1, каждаяв новой строке. Затем используя команду sed заменить цифры 1 на 3.
	- Определить шлюз по умолчанию для хоста.

Вывести на экран информацию о запущенных процессах в структурированном виде.

Вывести статистическую информацию о системном вводе-выводе за последние 25 секунд.

- Выполнить перехват сетевых пакетов, имеющих тип ICMP.
- Добавить к переменной окружения PATH путь /usr/local/bin.

Вывести на экран список файлов и каталогов в каталоге /var/log. упорядоченных по последней дате изменения.

Вывести на экран все имена пользователей из файла /etc/passwd, имена которых начинаются с ad.

### 2.3.2.2. Шкалы оценивания результатов обучения на зачете

Оценка результатов обучения по дисциплине в форме уровня сформированности компонентов *знать, уметь и владеть* заявленных компетенций проводится в режиме «зачтено» и «не зачтено».

Типовые шкала и критерии оценки результатов обучения при сдаче зачёта для компонентов *знать, уметь и владеть* приведены в общей части ФОС бакалаврской программы.

3. Критерии оценивания уровня сформированности компонентов и компетенций

#### 3.1. Оценка уровня сформированности компонентов компетенций

При оценке уровня сформированности компетенций в рамках выборочного контроля при зачете считается, что *полученная оценка за компонент проверяемой в билете компетенции обобщается на соответствующий компонент всех компетенций, формируемых в рамках данной учебной дисциплины*.

Общая оценка уровня сформированности всех компетенций проводится путем агрегирования оценок, полученных студентом за каждый компонент формируемых компетенций, с учетом результатов текущего и рубежного контроля в виде интегральной оценки по 4-х балльной шкале. Все результаты контроля заносятся в оценочный лист и заполняются преподавателем по итогам промежуточной аттестации.

Форма оценочного листа и требования к его заполнению приведены в общей части ФОС образовательной программы.

При формировании итоговой оценки промежуточной аттестации в виде зачета используются типовые критерии, приведенные в общей части ФОС образовательной программы.